如本手册中所述内容与您的话机不符,请以话机为准。LG保留在不 预先通知的情况下修改本手册的权利。本公司拥有对手册内容的最 终解释权。

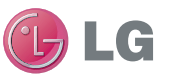

浪潮乐金数字移动通信有限公司 地址:山东省烟台市经济技术开发区长江路228号 电话:0535-6118318 传真:0535-6118317 邮编: 264006 网址:http://www.lg.com/cn

# 客户服务热线:400-819-9999

DATE:2010.09.02

用户手册 LG-T320  $F = 135C$ 

LG Electronics

用户手册

用户手册 LG-T320

GLG

P/N : MFL67000401(1.0) www.lg.com/cn

# LG-T320用户手册 - 简体中文

视话机软件或服务提供商而定,本手册中的部分内容可能 与您的手机有所不同。

手册中出现的图片和内容,有可能与实物不符,请以实物 为准。

用本款手机自带照相机拍摄的视频文件可以正常播放。其 他的用不同方法制作的视频文件下载到手机时,可能会因 为文件容量、大小以及文件格式等的不同而无法正常播放。

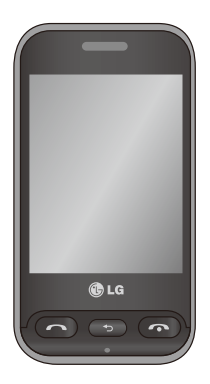

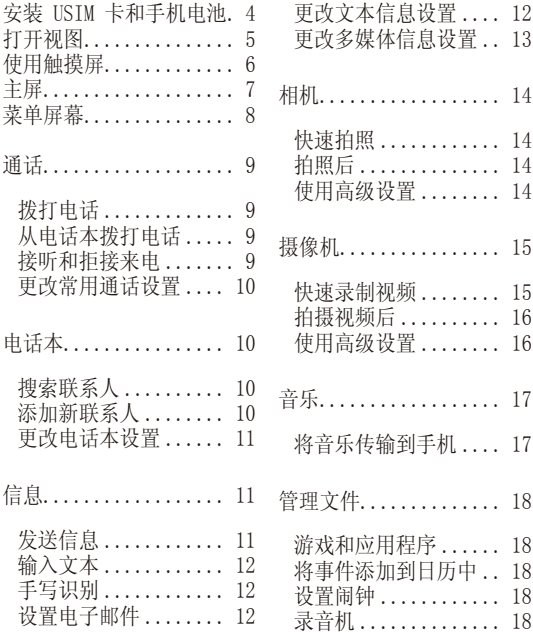

 $\overline{2}$ 

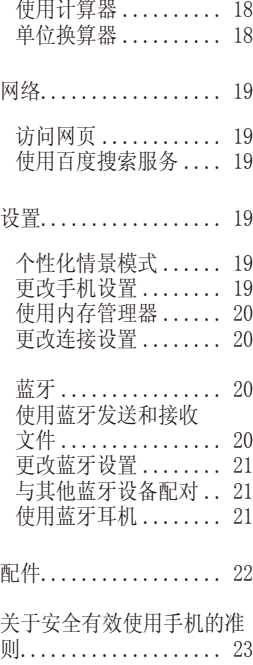

# 安装 USIM 卡和手机电池

### 安装 USIM 卡

说明

当您预定了手机网络后,您 将得到一个 USIM 卡,该卡 载入了您的详细预定信息, 如您的手机 PIN 码、任何 可用的可选服务以及其他服 务。

#### 重要!

› USIM 卡很容易因刮擦或弯折 而损坏,因此,在处理插入或 取出卡时,请小心谨慎。请将 所有 USIM 卡置于儿童无法接 触的地方。

# 1 打开电池盖

- 2 取出电池
- 3 插入 USIM 卡
- 4 插入电池
- 5 关闭电池盖

6 充电

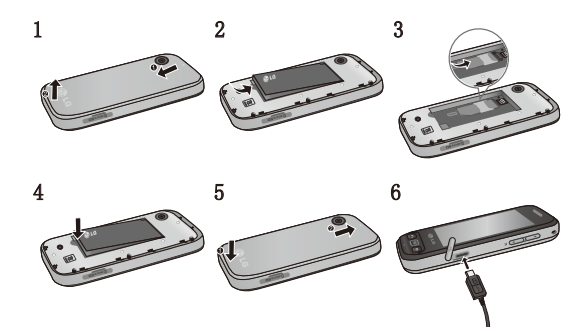

打开视图

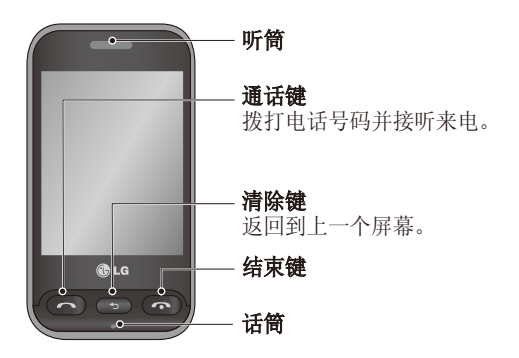

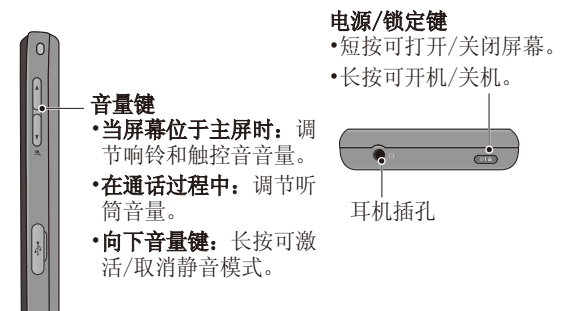

# 使用触摸屏

## 触摸屏提示

- •要选择项目,请点触图标 中心位置。
- •无需大力按。触摸屏非常 敏感,仅需点触即可。
- •使用指尖点触所需选项。 请注意不要触碰到其它 键。

## 打开应用程序

要打开任何应用程序,轻触 其图标即可。

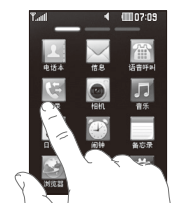

# 滚动

来回拖动即可滚动。

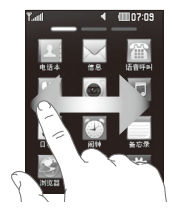

主屏

激活

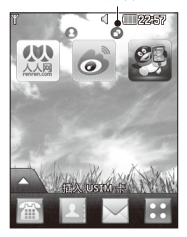

小工具主屏 - 当您点触屏幕左 下方的 ■ 时, 将出现手机小 工具面板。

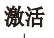

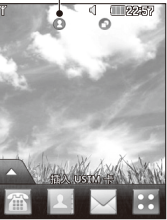

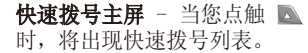

菜单屏幕

您可以在所有菜单屏幕来 回拖动,以滚动到所需内 容。要在不同的主屏之间 切换,从左到右或从右到 左快速拖动屏幕即可。

**1** 通话屏幕 - 通过此菜 单发送信息或拨打电话 等。

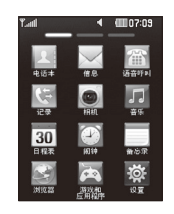

**2** 多媒体屏幕 - 使用百度 搜索菜单或发送电子邮 件等。

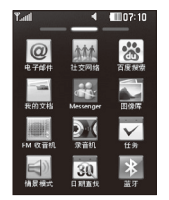

**3** 应用程序屏幕 - 使用此 菜单中的应用程序等。

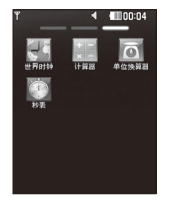

# 通话

# 拨打电话

- **1** 点触 以打开键盘。
- **2** 使用键盘输入号码。
- **3** 点触 或按 键 以拨打电话。

提示! 要输入 + 以拨打 国际电话,请长按 0-

提示! 短按电源键锁定 触摸屏,避免意外拨出 电话。

# 从电话本拨打电话

- **1** 从主屏点触 以打开 电话本。
- **2** 您将看到一个联系人列 表。在"搜索"字段中 输入联系人姓名的首字 母。

**3** 从过滤列表中点触您要 呼叫的联系人旁边的通 话图标。如果该联系人 有多个号码,则拨打主 号码。

## 接听和拒接来电

电话铃响起时, 按 < 键可接听电话。 要静音,点触 静音。 拒接电话时,点触 **#** 可 拒接来电。

### 更改常用通话设置

- **1** 在设置选项卡中点触通 话设置。
- **2** 滚动并点触常用设置。
- •拒接来电 向左滑动开 关以选择开。您可以点触 拒绝列表选择拒绝所有通 话、电话本或群组或来自 未知号码(即不在您电话 本中的联系人)或禁显号 码的呼叫。
- •发送本机号码 选择是 否要在拨出电话时显示您 的号码。(需网络支持)。
- •自动重拨 向左滑动开 关为开,向右滑动开关 为关。
- •接听模式 您可以选择 仅发送键或按任意键。

# 电话本

## 搜索联系人

**1** 点触电话本。您将看到 联系人列表。

- **2** 点触搜索。
- **3** 在"搜索"字段中输入 联系人姓名的首字母。

## 添加新联系人

- **1** 点触电话本,然后点触 添加。
- **2** 选择是将联系人保存到 手机还是USIM卡(若选 择USIM卡,联系人选项 将有所不同)。
- **3** 输入名字和姓氏。
- **4** 对同一个联系人,您最 多可以输入 5 个不同的 号码。
- **5** 添加电子邮件地址。 每个联系人最多可输入 两个不同的电子邮件地 址。
- **6** 将联系人分配到一个或 多个群组。
- **7** 为联系人选择图像。您 也可以点触更多为联系 人设置铃声等选项。

**8** 点触保存以保存联系 人。

### 更改电话本设置

您可以调整您的电话本设 置, 使电话本符合您的日 常使用需求。

点触 回 键,然后点触 设置。

- •显示名称 选择先显示 名字或先显示姓氏。
- •复制 将电话本从 USIM 卡复制到手机, 或从手机 复制到 USIM 卡。您可 以逐个复制或一次性全部 复制。
- •移动 此操作与"复 制"相同,但联系人仅保 存在新位置。因此,如果 将联系人从 USIM 卡移动 到手机,其将从 USIM 存 储卡中删除。

•通过蓝牙发送所有联系人 - 通过蓝牙将所有联系人 发送到其它手机。

# •备份电话本/恢复电话本

- 您可以备份或恢复电话 本数据。
- •清空电话本 您可以选 择清空手机或USIM卡中的 电话本信息。

# 信息

# 发送信息

- **1** 点触菜单中的信息。然 后点触写信息,点触发 送,然后输入联系人号 码, 或点触 Q 选择一 个联系人。
- **2** 点触信息开始写新信 息。点触插入添加图 像、视频、声音、模板 等。
- **3** 编辑结束后,请点触发 送。

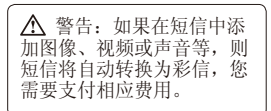

# 输入文本

在编辑信息时,通过点触 回 并点触输入法, 您可 以选择输入方法。 点触 [r9 ] 可以打开 T9 模式。只有当您选择键盘 作为输入法时,才会显示 此图标。 点触 以在数字、符号 和文本输入间切换。

使用 Shift 键在大小写输 入之间切换。

# 手写识别

在手写模式中,您只需在 屏幕上书写内容,LG-T320 即可将您的手写内容转换 为信息。

# 设置电子邮件

要发送/接收电子邮件, 您 应先设置电子邮件账户。 输入电子邮件地址和密 码,点触下一步根据手机 提示进行操作。

### 更改文本信息设置

点触信息,然后点触设 置。选择文本信息。

文本信息中心 - 如果要 发送文本信息,您可以通 过文本信息中心发送(建 议您不要随意更改默认地 址)。

状态报告 - 如果您在该 功能表中设定开, 您即可 查询您的信息是否已成功 发送。

有效期 - 此网络服务允许 您设置信息在信息中心的 保存时间。

信息类型 - 设置信息类型 为文本、语音、传真、 X.400 或电子邮件。

字符编码 - 选择字符编 码方式。

将长文本另发送为 - 选择 是以多条短信还是多媒体 信息发送长信息。

### 更改多媒体信息设置

点触信息,然后点触设置 和多媒体信息。

检索模式 - 选择本地网络 或漫游网络。

状态报告 - 您可以选择请 求报告和允许报告。

已读回执 - 您可以选择请 求回复和允许回复。

优先级 - 选择多媒体信息 的优先级级别。

有效期 - 该网络服务可 以让您在发送信息时设定 信息在信息中心储存的期 限。

幻灯片持续时间 - 选择撰 写信息时每个幻灯片的显 示时间。

dl建模式 - 可以选择受 限、显示警告和未使用。

发送时间 - 选择立即、1 小时之后、1天之后、1周 之后,信息则会在您设置 的时间后发送。

网络设定 - 选择与网络设 定相关的信息。

# 相机

# 快速拍照

- **1** 点触相机菜单
- **2** 当相机镜头对好焦后, 点触屏幕中心右侧的 ■ 拍照。

提示!要在相机模式或视频 模式之间切换,请向上 / 向 下滑动取景器右部中间的相 机或视频图标。

# 拍照后

拍好的照片将显示在屏幕 上。您可以点触 回 进行 以下操作:

发送 - 点触可以通过信 息、电子邮件或蓝牙方式 发送照片。

用作 - 点触把照片设置 为主屏墙纸、锁定屏幕墙 纸、联系人图像或来电图 像。

重命名 - 点触可以重命 名照片。

修改 - 点触可以编辑照 片。

面 点触可以删除图像。

■ 点触可以立即拍摄新 照片。

图 点触可以查看保存的 图片库。

## 使用高级设置

从取景器中点触 ● 以打 开所有高级设置选项。

大小 – 更改照片大小以 保存在储存空间中。

白平衡 - 从以下选项中 选择:自动、白炽灯、晴 天、荧光灯和阴天。

色彩效果 - 洗择拍摄照 片的色彩效果。

连拍 - 您可以选择标准拍 摄、三张、六张、九张。 定时器 - 从关闭、3 秒、5 秒或 10 秒中选 择。

夜间模式 - 在黑暗环境下 非常有用。

图像质量 - 在超精细、精 细和标准之间选择。

存储位置 - 选择是将照片 保存到手机内存还是外部 存储器。外部存储器为可 选配件,需要单独购买。

隐藏图标 - 选择手动或自 动隐藏相机设置图标。

显示已拍相片 – 选择" 开",则拍照后屏幕上将 显示刚拍摄的照片。

快门声音 - 从三种快门声 音中选择一种。

网格屏幕 - 从关闭、2x2 网格或3x3网格中选择。

恢复初始设置 - 选择后相 机的所有设置将变成出厂 时的初始设置。

摄像机

### 快速录制视频

要在相机模式与视频模式 之间切换,请向上/向下滑 动取景器右部中间的相机 或视频图标。

- **1** 水平放置手机,将镜头 对准要拍摄的物体。
- 2 点触 图 。

 $\ddot{\circ}$ 

- **3** 取景器底部将出现REC, 底部计时器显示视频长 度。
- **4** 要暂停视频,请点触 要恢复录制,请点触
- **5** 点触屏幕上的 停止 录制。

15

# 拍摄视频后

屏幕上将显示所拍摄视频 的静态图像。视频名称在 屏幕底部显示。

 点触可以播放视频。 您可以点触 回 讲行以下

操作:

发送 - 点触可以通过信 息、电子邮件或蓝牙方式 发送视频。

- 重命名 点触可以重命 名视频。
- 点触可以删除您拍摄的 视频,点触是确认。此 时将出现取景器。
- 点触可拍摄新视频。
- 点触可以杳看保存的视 频。

### 使用高级设置

从取景器中点触 ◆ 以打 开所有高级设置选项。

视频大小 - 设置视频的 大小。

色彩效果 - 选择适用于您 所拍摄视频的色调。

白平衡 - 从自动、白炽 灯、晴天、荧光灯或阴天 中选择。

质量 - 在超精细、精细和 标准之间选择。

时长 - 洗择拍摄视频的 长度。

存储位置 - 选择是将视频 保存到手机内存还是外部 存储器。外部存储器为可 选配件,需要单独购买。

声音 - 选择静音以录制视 频而不录制声音。

隐藏图标 - 选择是自动 或手动隐藏摄像机菜单上 的图标。

恢复初始设置 - 选择后摄 像机的所有设置将变成出 厂时的初始设置。

# 音乐

要访问音乐播放器,请点 触音乐。您可以在此访问 多个文件夹:

最近播放 - 显示您最近播 放的歌曲。

所有曲目 - 包含手机上除 预先加载的默认音乐以外 的所有歌曲。

艺术家 - 按艺术家浏览音 乐集合。

专辑 - 按专辑浏览音乐 集合。

流派 - 按流派浏览音乐 集合。

播放列表 - 包含您创建的 所有播放列表。

随机曲目 - 以随机顺序播 放您的曲目。

## 将音乐传输到手机

使用蓝牙传输音乐:

- **1** 请确保双方设备都已打 开蓝牙并且对方可见。
- **2** 选择另一个设备上的音 乐文件, 洗择通过蓝牙 发送。
- **3** 文件准备就绪后可以发 送,请点触是以在手机 上接收。

# 管理文件

# 游戏和应用程序

您可以将新游戏和应用程 序下载到手机中以供娱 乐。

## 将事件添加到日历中

- **1** 点触日程表。
- **2** 选择您要添加事件的日 期。
- **3** 点触新增。

### 设置闹钟

- **1** 点触闹钟。
- 2 点触**添加,**然后您可以 在此菜单中设置并保存 闹钟。

# 录音机

使用录音机录制语音备忘 录或其它音频文件。

## 使用计算器

- **1** 在应用程序屏幕中点触 计算器。
- **2** 点触数字键输入数字。

## 单位换算器

- **1** 在应用程序屏幕中点触 单位换算器。
- **2** 选择要换算的内容: 币种、面积、长度、重 量、温度、体积或速 度。
- **3** 然后选择单位并输入要 对其进行换算的值。

# 网络

# 访问网页

- **1** 点触浏览器。
- **2** 要进入浏览器主页,请 选择主页。或者选择输 入地址后输入URL, 然后 选择连接。

#### 备注:

连接此服务并下载内容时,会 产生流量费用。具体请查看网 络提供商要求的数据付费。

# 使用百度搜索服务

您可以进行信息检索、生 活助手以及地图搜索等服 务。

注意:进入该菜单,可产 生上网流量,请用户注意 使用。

设置

### 个性化情景模式

您可以点触多媒体屏幕快 速更改情景模式。

- **1** 点触情景模式。
- **2** 选择您要编辑的情景模 式。
- **3** 随后,您可以更改列表 中可用的所有声音和提 示选项,包括铃声和音 量、信息提示音设置 等。

## 更改手机设置

您可以根据自己的需要 对 LG-T320 进行个性化 设置。

点触设置选项卡中的手机 设置,然后选择并设置您 需要的选项。

19

# 使用内存管理器

从主屏选择 图, 然后依 次选择设置、手机设置。 选择内存信息。

LG-T320有三种可用存储 器:手机、USIM 卡和外部 存储器。

(外部存储卡为可选配 件,您需要单独购买)。 您可以使用内存管理器确 定每种存储器的使用方式 以及查看可用空间。

## 更改连接设

网络运营商已为您设置连 接设置,因此,您开机即 可使用手机。要更改任意 设置,请使用此菜单: 点触设置选项卡中的连 接。

# 蓝牙

#### 使用蓝牙发送和接收文件

Bluetooth QDID: B016856

### 发送文件:

- **1** 打开要发送的文件,通 常是照片、视频或音乐 文件。
- 2 选择发送方式,选择蓝 牙。
- **3** LG-T320 将搜索范围 内其它启用了蓝牙的设 备。
- **4** 选择您要向其发送文件 的设备。
- **5** 您的文件将被发送。

提示! 检查进度栏以确保文 件已发送。

#### 接收文件:

1 要接收文件, 您的蓝牙 必须为开且可见。有关 详细信息,请参阅下面

的更改蓝牙设置。

**2** 手机会提示您一条信 息,是否接收来自其他 发件人的文件。点触是 以接收文件。

#### 更改蓝牙设置

点触蓝牙, 选择 , 同, 再 选择设置。

进行更改:

我的设备可见性 - 选择可 见、隐藏或可见 1 分钟。 我的设备名称 - 为您的 LG-T320 输入一个名称。 支持的服务 - 可以查看支 持的服务。

我的蓝牙地址 - 显示您的 蓝牙地址。

#### 与其它蓝牙设备配对

将您的 LG-T320 与其他设 备配对,您可以设置受通 行码保护的连接。

**1** 查看蓝牙是否为开且可 见。您可以在设置菜单 中更改可见性。

- **2** 点触搜索。
- **3** LG-T320 将搜索设备。 搜索完成时,屏幕上将 显示更新。
- **4** 选择您要与之配对的设 备,然后点触是。
- **5** 随后,您的手机将连接 到其它设备。

#### 使用蓝牙耳机

(蓝牙耳机为可选配件)

- **1** 查看蓝牙是否为开且可 见。
- **2** 根据耳机随附的说明书 将耳机置于配对模式下 并配对设备。

# 配件

注意:基本配件中的图片可能跟实物不符,请以实物为 准。

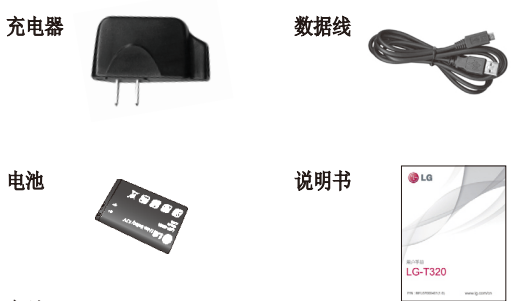

备注:

- 请务必使用LG原装配件,否则可能导致保修失效。
- 在不同地区提供的配件可能不同,如需要进一步查询 有关情况,请与我们的地区服务公司或代理联系。
- 电脑同步应用程序,您可以到LG手机中国官方网站下 载。网址:www.lg.com/cn 。

# 关于安全有效使用手机的准则

请阅读以下简单的准则。违 反这些准则可能造成危险或 者触犯法律。

### 警告

- •在飞机上请务必关闭手机。
- •驾驶时请勿手持手机。
- •请勿在汽油站、加油点、 化工厂或爆破区附近使用 手机。
- •为了您的安全,请仅使用指 定的原厂配件,例如电池和 充电器等。
- •手机充电时,请勿用湿手操 作手机。这可能会导致电击 或手机严重受损。
- •将手机放在儿童接触不到的 安全地方,以防止它的可拆 部件使儿童造成窒息危险。
- •切勿使用损坏的充电器或 电池。

#### 小心

•在任何有特殊条例要求的区 域请关闭手机。例如,请勿 在医院使用手机,因为它可 能影响敏感的医疗设备。

- •并非在所有手机网络中均可 使用紧急电话。因此,您不 应仅依赖于手机的紧急呼 叫功能。
- •所有的无线电发射器都有对 近距离内的电器设备造成干 扰的危险。微弱的干扰可能 会影响电视、收音机、个人 计算机等。
- •应按相关条例处置废旧电 池。
- •手机充电时,请勿打电话或 接电话。有可能引发触电或 漏电性火灾。
- •电源线一定要插紧避免松 动。连接不稳定时, 绝缘导 体的部分断裂,有可能导致 机身发热或者引起火灾、触 电等事故。
- •请勿损坏(加工、强制弯 曲、扭转、强拉、插入隙 缝、加热、折断)电源线, 若连接插头的部位太松, 请 勿使用。
- •请勿在电源线上面放置沉重 物品。有引发火灾、触电 的危险。

- •暴风、雷击及闪电现象严重 时,请停止使用手机,并将 电源线和充电器拔出。有可 能因雷击而引起严重的损 伤, 也可能引发火灾。
- •手机湿时,请务必不要开 机,不要用湿手触摸手机。
- •通话时,请不要用手触摸天 线或让其接触身体其他部 位。长时间通话时手机会发 热,通话性能会降低。
- •请勿在手机上涂颜色,这会 破坏手机外观或引起手机故 障。手机外部的涂料脱落, 如果导致人体出现过敏反应 时,请立即停止使用手机并 咨询医生。
- •手机中存储的数据请另行记 录保管。由于用户的失误或 对手机进行维修、升级时, 手机上存储的一些重要信息 可能会被删除(铃声、文 字/语音短信、图片等会被 初始化), 所以请对电话号 码等重要信息制作备份。数 据丢失引起的损失,制造商 均不承担任何责任,请注 意使用。
- •清洁手机时,请先拔出电源 线,然后将附着在电源插头 部位的灰尘等擦干净。
- •电池长期不使用时,请充电 后在室温下保管。长期不使 用的电池在重新使用时,请 先充满电。在太冷或太热的 地方无法充电,并且即使是 充满电的电池,也会因为 自然放电现象而慢慢把电放 掉,使用时间变短。
- •请勿使用说明书中没有提及 的方法将手机和其它装置进 行连接。

### 射频能量照射

辐射波照射和比吸收率(SAR) 信息。该款LG-T320型移动电 话的设计完全遵循了辐射波 照射的相关安全要求。该要 求基于科学的指导原则,包括 用于确保所有人(无论年龄 和健康状况)安全的辐射允 许限度。

•辐射波照射指导原则采用了 一种称为比吸收率(或 SAR) 的测量单位。进行SAR 测

试时,手机将使用一种标准 化的方法,在所有可用的频 段上以其最高测定能量级发 射频率。

- •虽然 LG各种型号手机的 SAR 级可能不尽相同,但它 们均是遵循辐射波曝露的相 关规定设计制造而成。
- •国际非电离辐射保护委员会 (ICNIRP)所规定的 SAR 界 限是在十(10)克人体组织上 平均为 2W/kg。
- •本产品电磁辐射比吸收率 (SAR)最大值为1.927W/kg (10g体积平均测量结果), 符合国家标准GB21288-2007 的要求。
- •各国/地区政府所采用的SAR 数据信息是由电气和电子工 程师协会(IEEE)评估制定, 其标准是在一(1)克人体组 织上平均为 1.6W/kg (例 如美国、加拿大、澳大利亚 和台湾)。

# 产品保养和维护

警告!

请仅使用经过认可且与特定

手机型号相符的电池、充电 器等配件。使用其它类型的 配件将可能终止该手机的相 关证明或担保,甚至可能造 成危险。

- •请勿擅自拆装手机。(如 需任何维修,请将其交给 具备相关资格的服务技术 人员)。
- •手机应远离诸如电视机、 收音机或个人计算机等电 器设备。
- •切勿将手机置于散热设备或 炊具附近。
- •切勿抛掷手机。
- •切勿对手机造成任何机械振 动或震荡。
- •手机套或乙烯基外包装均有 可能对手机表面造成损伤。
- •切勿将手机置于过度烟尘 环境中。
- •外部温度会影响手机的使用 性能,因此请勿在过热或过 冷的地方使用手机。经过本 公司实验室的测试,建议最 高使用温度为:放电时+55 C,充电时+45°C,最低使

用温度: -10° C。

- •切勿将手机靠近信用卡、电 话卡、存折、乘车卡等带有 磁性的物品,这有可能影响 磁条中存储的信息。
- •切勿以尖锐物体接触屏幕, 否则将对手机造成损伤。
- •不要将手机暴露在液体或 潮气中。
- •如果将手机放在口袋或手提 包时没有盖上手机插孔(电 源插销),则金属物件(如 硬币、回形针或钢笔)会使 手机短路。请在不使用时始 终盖好插孔。
- •切勿将手机放在微波炉上, 否则会造成电池爆炸。
- •只有授权人员或具备相关资 格的服务技术人员才能对手 机及其配件进行维修。安装 不当或非法维修可能会导 致意外发生,并因此使保 修失效。
- •如果天线损坏,请勿使用 手机。如果损坏的天线接 触皮肤,则会导致皮肤轻 度灼伤。请联系 LG 授权

维修中心,以便更换损坏 的天线。

- •请您谨慎使用诸如耳机和 听筒等配件, 使其线路不 被卷折弄断并确保不要碰 触天线。
- •手机标签包含有用于客户支 持目的的重要信息,请不要 将其撕掉。
- •清洁手机和充电器时,请用 柔软的布条轻轻擦拭,请勿 使用化学物质(酒精、苯, 稀释剂等)洗剂,以避免火 灾等事故的发生。

#### 有效的手机操作

要以最少的耗电量发挥手 机的最佳性能,请您注意以 下事项:

- •通话时请握住手机。直接向 话筒中说话,并且手机应位 于肩部之上。
- •使用手机时请勿握住天线, 因为这样不仅会影响通话质 量,还将增加手机工作时的 耗电量,从而缩短通话和待 机时间。

## 电器设备

所有无线电话均会造成干 扰,这些干扰可能会影响电 器设备的性能。

- •手机可能会干扰医院或保健 场所的医疗设备。在未得到 允许的情况下, 切勿将手机 靠近医疗设备。请遵守所有 规章、张贴的警告以及医疗 人员的指示。
- •医疗设备生产商建议在手机 和植入的医疗设备(如心脏 起博器、植入式心脏腹律除 颤器、植入耳涡等)间的距 离至少为15.3厘米(约6英 寸),以避免对医疗设备的 潜在干扰。
- •请避免将手机放置在胸部的 口袋或身体同侧的耳旁,以 减少造成干扰的潜在因素。 如果您怀疑有干扰,应立即 关闭手机。
- •手机还可能对某些助听器造 成影响。如果造成干扰,请 咨询您的设备制造商。
- •少量干扰还可能影响到电视 机、收音机、PC等。

•请勿将手机折弯,避免手 机刮擦或将手机暴露在静 电下。

### 行车安全

查阅有关在驾驶时使用手机 的本地法律法规。

- •请勿在驾驶时使用手持电 话。
- •驾驶时应全神贯注。如果在 驾驶时需要接听或拨打电 话,请使用免提装置。若驾 驶条件不允许,请将车停在 路边或空地旁,然后再拨打 或接听电话。
- •射频能量可能影响车辆内的 电子系统,例如立体声音 响,安全设备等。
- •驾车时,不要将手机或免提 装置放在靠近安全气囊的地 方。如果无线装置安装不 当,则在安全气囊弹出时, 您可能会受到严重创伤。

若您在户外听音乐时请您将 音量调节适当,以确保您能 掌握周围环境和动态。当您 过马路时应该特别注意。

## 防止损伤您的听力

长时间高分贝的音量会损 伤您的听力,因此我们建议 您在开、关电话听筒时请与 话机保持一定距离,同时请 注意将音乐及通话音量调节 适当。

#### 爆破现场

切勿在引爆过程中使用手 机。请遵守相关限制,并按 照规定行事。

### 潜在的爆炸性环境

- •切勿在加油站或其周围区域 使用手机。切勿将手机靠近 燃料或化学物品。
- •如车辆上携带有移动电话或 其配件,请勿在车厢里装载 或运输可燃性气体、液体或 易爆物品。

### 在飞机上

无线设备可能对飞机造成 干扰。

•请在登机前关闭手机。

•未经机务人员允许,请勿擅 自使用手机。

### 电池信息及保养

您无需在再次充电前对电 池进行完全放电。与其它电 池系统不同,本机电池不具 有可能影响电池性能的记忆 效应。

- •为了最大程度地延长电池使 用寿命,请使用LG电池和充 电器。使用与手机不兼容的 电池和充电器可能引起危险 或对您的手机造成伤害。
- •切勿拆解电池组或将其短 路。
- •保持电池组上金属触点的干 净清洁。
- •当电池不再提供合乎要求的 性能时,请更换电池。
- •如果电池已经使用很长一段 时间,请对电池再次进行充 电以保持最佳使用状态。
- •切勿将电池、充电器暴露在 直射阳光下,或置于诸如浴 室之类的高湿环境中。
- •切勿将电池存放在过热或过

冷的地方,这可能损害电池 的性能。

#### 网络服务

本用户手册中所述的服务和 功能视网络类型或预订情况 而定。因此,您的手机中并 非所有菜单均可用。有关预 订服务和功能的更多信息, 请联系您的网络运营商。

### 儿童准则

请确保将显示屏保护膜及 所有其它膜片卸下并适当弃 置。由于儿童有可能吸入或 云下这些膜片,请将其置于 儿童无法接触的地方。

### 存储卡信息及保养

(存储卡为可选配件)

- •请在手机关机时插入/取出 存储卡。如果您在写入应用 程序时取出存储卡,可能会 损坏它。
- •如果无法修复损坏的部分, 请格式化存储卡。
- •存储卡可能无法用于记录版 权保护数据。
- •请用盒子携带和保存存储 卡。
- •请不要弄湿存储卡。
- •请不要将存储卡置于极热 环境中。
- •请不要拆解或修改存储卡。

#### 安全密码

•手机默认的安全密码为 0000。

### 电子保修卡相关注意事项

尊敬的用户:

欢迎并感谢您使用 LG-T320 手机。本型号手机具有自动 注册电子保修卡功能,详细 说明如下:

- 1. 本手机将在您开机使用 时,后台向本厂商管理系 统自动发送注册信息, 内 容为机器出厂设备序列编 号、您届时正在使用的移 动通信电话号码,该注册 只进行两次。
- 2. 电子保修卡注册信息只限 于我们为您提供售后服务 时的查询和管理,以便为

您提供更优质的服务。

- 3. 该注册信息以短信方式发 送至本厂商管理系统,由 运营商收取短信基本通信 费:0.20元,无其他任何 信息费用。 如您需了解更为详尽的 内容,欢迎随时拨打我们 的客服热线400-819-9999 咨询。
- \*. 注释:视运营商的资费调 整可能略有不同,详情请 咨询运营商。

## 有毒有害物质成分及含量表

为了对应中国电子信息产品污染限制管理方法, 提供如下包括 电子产品部品名称及有毒有害物质的样式。

1.产品中有毒有害物质或元素的名称及含量:

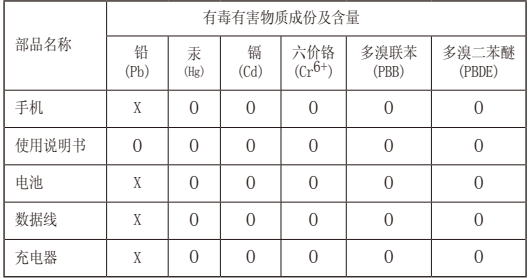

#### 注意:

- 1. "O"表示该有害物质在该部件所有均质材料中的含量均在 SJ/ T11363-2006 标准规定的限量要求以下。
- 2."X"表示该有害物质至少在该部件的某一均质材料中的含量超出 SJ/T11363-2006 标准规定的限量要求。
- 3. 上述"X"标示的部品符合 EU RoHS 法规 .- 欧洲联盟议会制定了 电子 / 电器产品中限制使用有害物质的 2002/95/EC 法令。

31

2. 构成部品别环境安全使用期限

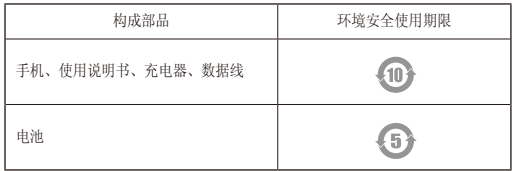

\* 上方标志中的使用期限以正常使用条件 ( 温 / 湿度 ) 为基准。